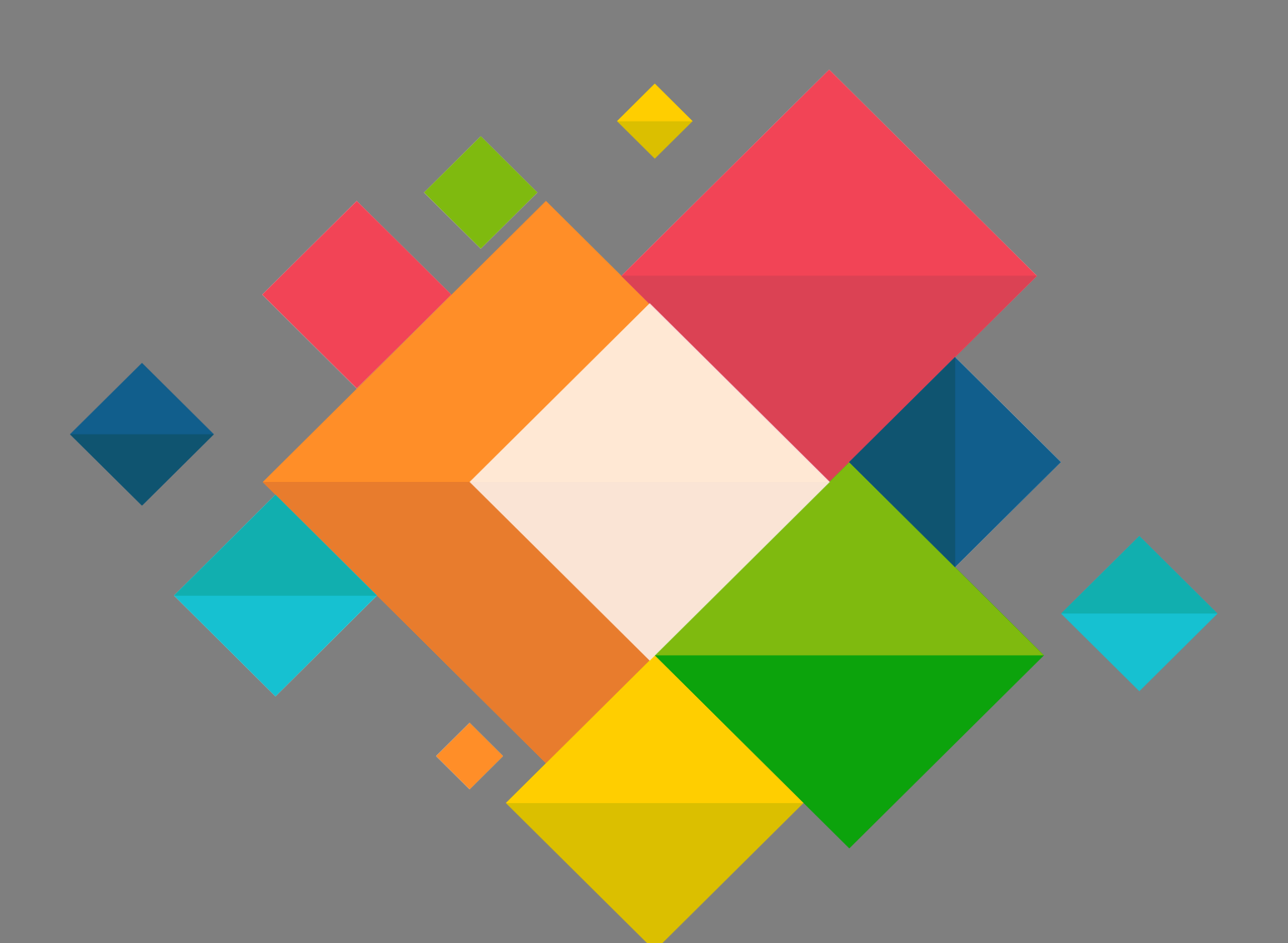

Eduroam **Connexion Android** 

## **Connexion Eduroam pour Android**

Ce document décrit le paramétrage des ordinateurs sous Android pour la connexion au wifi EDUROAM.

**Il est nécessaire de connaitre ses identifiants de messagerie.**

- Appuyer sur la touche menu afin d'accéder au bouton « **Paramètres** ».
- Rendez vous dans la partie réglage ou paramètres de votre appareil puis réseau sans fil ou wifi.

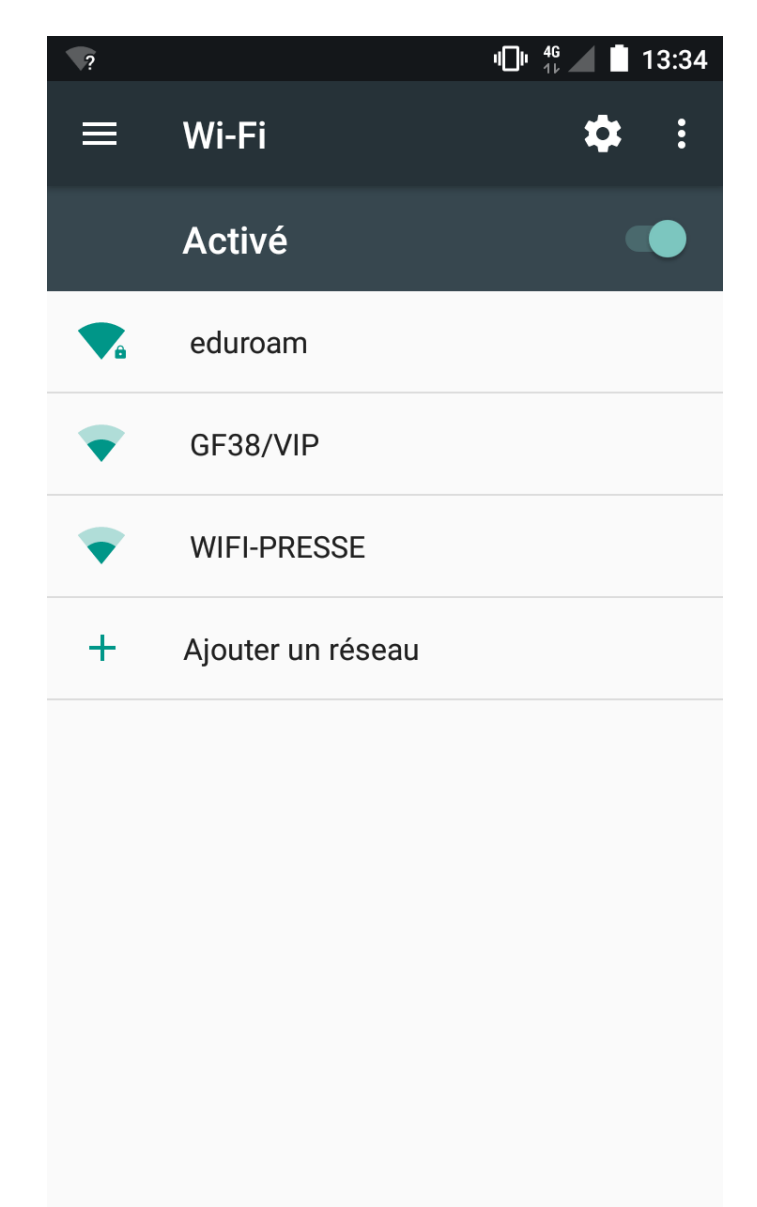

Sélectionner « **eduroam** »

 Dans la fenêtre suivante renseigner les champs comme ci-dessous. Votre identité est votre adresse de messagerie. Le mot de passe est celui de votre compte de messagerie.

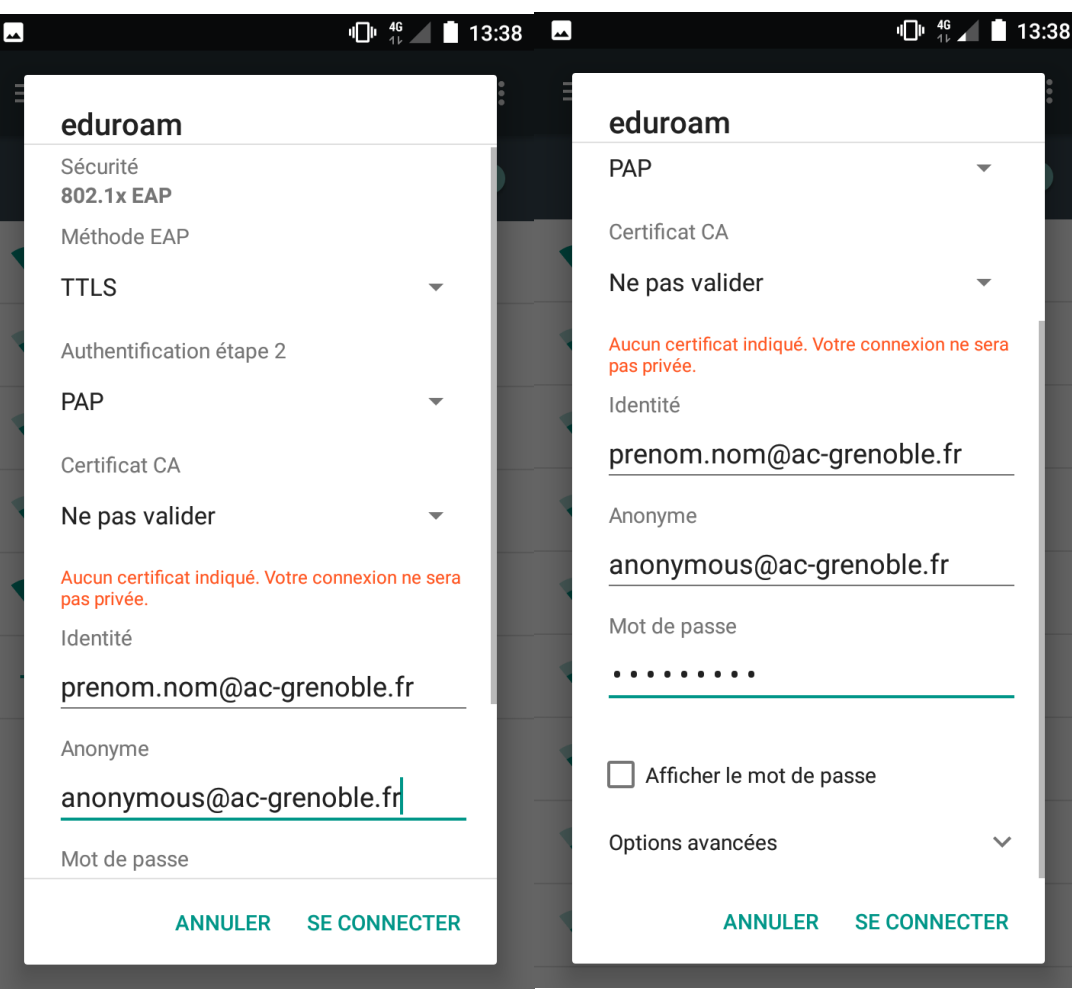

Cliquer sur : « **se connecter** »

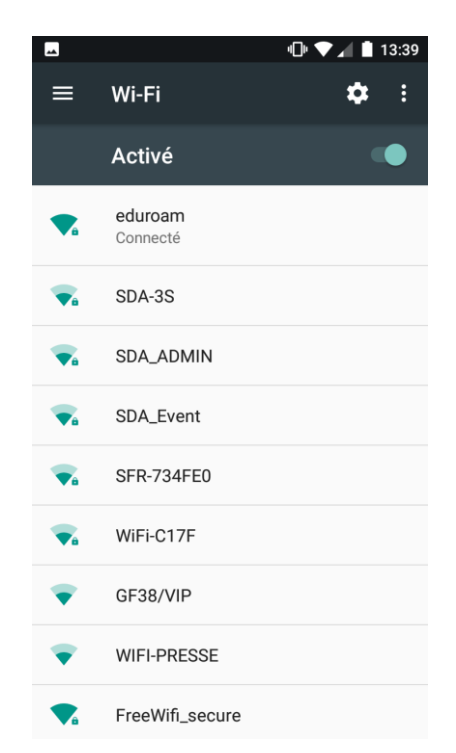

 Votre connexion sans fil est désormais fonctionnelle, vous pouvez profiter de la connexion Internet d'« eduroam ».